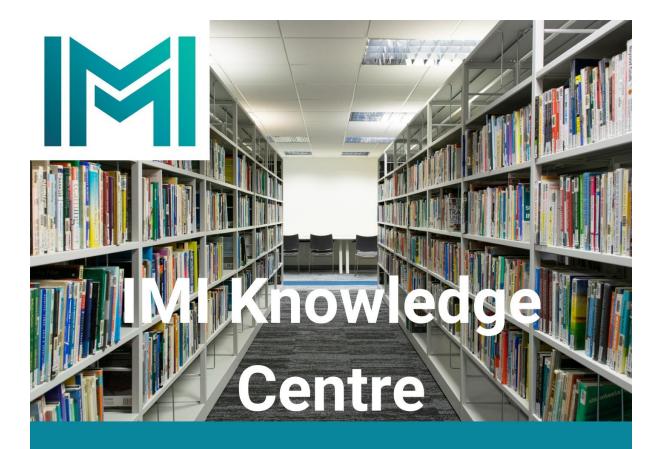

## How to change your library account password

This is a useful guide to changing your IMI Knowledge Centre Account password. For further assistance please contact knowledge@imi.ie.

1. Open the library homepage and select My Library Account

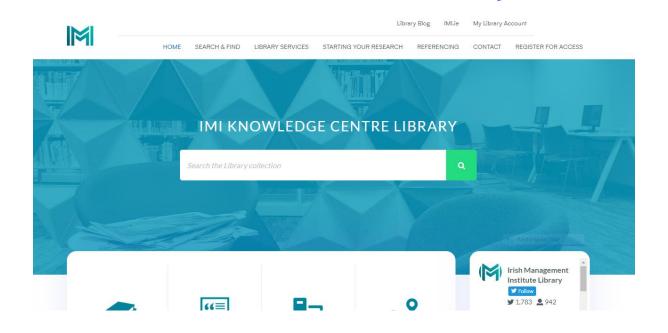

2. Click on the Forgot password link

| IRISH<br>MANAGEMENT<br>INSTITUTE           |  |
|--------------------------------------------|--|
| Irish Management Institute Sign On         |  |
| Username Password Forgotten password Login |  |
|                                            |  |
|                                            |  |

3. Enter your username and select Reset Password

| $\leftarrow$ $\rightarrow$ $C$ $\textcircled{b}$ https://idp.imi.ie/mo | dule.php/imi/forgot-password.php                                                                                                    | A to to ( |
|------------------------------------------------------------------------|----------------------------------------------------------------------------------------------------|-----------|
|                                                                        | IRISH<br>MANAGEMENT<br>INSTITUTE                                                                                                    |           |
|                                                                        | Irish Management Institute Sign On<br>Please specify your username.<br>A confirmation email will be sent to your email address.<br>Username<br>10542221t<br>Back to Login<br>Reset Password |           |
|                                                                        |                                                                                                    |           |

4. Click on the email you receive and enter new password twice (*Password must be at least 6 characters long and must have one lowercase, one uppercase character, and one number*). Select Change Password button.

| IRISH<br>MANAGEMENT<br>INSTITUTE                                                            |
|---------------------------------------------------------------------------------------------|
| Irish Management Institute Sign On Password Repeat Password H Back to Login Change Password |
|                                                                                             |

5. Once the password has changed you will see the following screen.

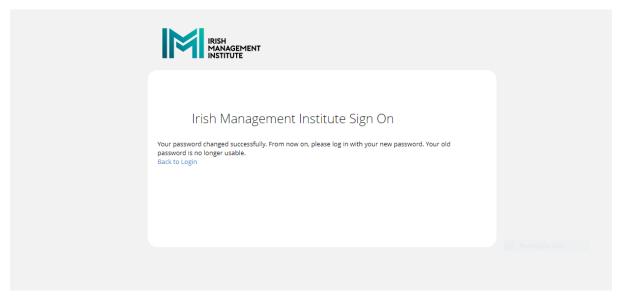

6. Select the My Library Account link on the library homepage and login with new password.

| IRISH<br>MANAGEMENT<br>INSTITUTE |                      |    |  |
|----------------------------------|----------------------|----|--|
| Irish Manage                     | ement Institute Sigr | On |  |
| Username                         | 1054222lt            |    |  |
| Password                         | ·                    |    |  |
| Forgotten password               | Login                |    |  |
|                                  |                      |    |  |
|                                  |                      |    |  |
|                                  |                      |    |  |

## 7. Library account will open

| 📕 🗏 Lists -                    |                                                                         | Welcome, Library TEST Log out                                 |
|--------------------------------|-------------------------------------------------------------------------|---------------------------------------------------------------|
| Search Library catalog         |                                                                         | Go                                                            |
| Advanced search                |                                                                         |                                                               |
| Home                           |                                                                         |                                                               |
| Library links                  |                                                                         | Opening hours                                                 |
| E-Books<br>Register for access |                                                                         | Monday - Friday: 8:30am - 5:30pm<br>Closed: Saturday & Sunday |
| Library website                |                                                                         | closed. Saturday & Sunday                                     |
| Help & guides                  | Home   Contact   Help   IMI                                             |                                                               |
|                                | IMI Library, Sandyford Road, Dublin 16, Ireland   Tel: 01 207 8513/8514 |                                                               |
|                                |                                                                         | Powered by Ko                                                 |
|                                |                                                                         |                                                               |